# 

#### **Frequently Asked Questions**

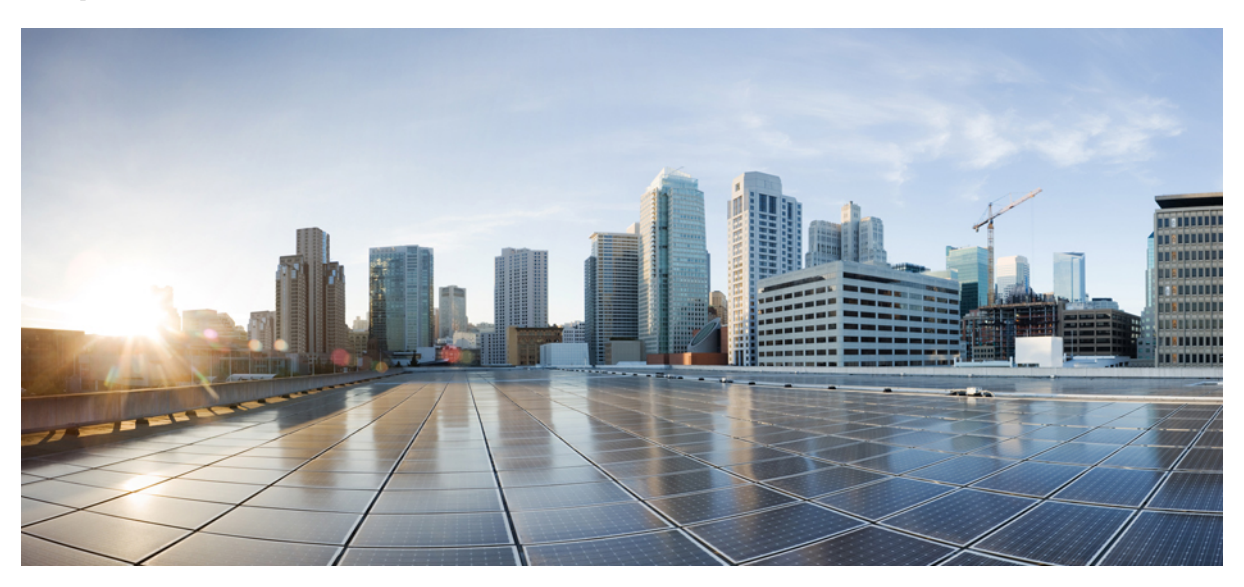

## **FAQ du portail Mes appareils, version 1.4**

#### **FAQ Mes [appareils](#page-1-0) 2**

Le portail Mes [appareils](#page-1-1) **2** Ajout de [nouveaux](#page-1-2) appareils **2** [Suppression](#page-2-0) des appareils perdus, volés et inutilisés **3** Gestion des [périphériques](#page-3-0) mobiles **4**

# <span id="page-1-0"></span>**FAQ Mes appareils**

#### <span id="page-1-1"></span>**Le portail Mes appareils**

- **Q.** Pourquoi est-ce que je dois utiliser le portail Mes appareils ?
- En fonction de la politique de votre entreprise, ilse peut que vous puissiez utiliser vostéléphones portables, tablettes, imprimantes, **A.** radios Internet et autres appareils au réseau de votre société. Vous pouvez utiliser le portail Mes appareils pour enregistrer et gérer ces appareils sur le réseau de votre entreprise.

Lorsque vous utilisez un ordinateur portable, un téléphone portable ou une tablette pour accéder à Internet, vous employez généralement un navigateur web installé sur l'appareil lui-même. La première fois que vous essaierez de vous connecter ainsi en utilisant le réseau de votre société, le système vous guidera automatiquement au travers du processus d'enregistrement et en installant le logiciel nécessaire. Il se peut que vous n'ayez pas besoin d'utiliser le portail Mes appareils pour enregistrer ces types d'appareils. Cependant, après les avoir enregistrés, vous pourrez utiliser le portail Mes appareils pour effectuer des opérations telles que les supprimer ou déclarer qu'ils ont été perdus, ou réintégrer les appareils qui ont été déclarés perdus, une fois qu'ils ont été retrouvés.

D'autres appareils connectables n'ont pas de navigateur web intégré car ils ne nécessitent l'accès au réseau que pour vous permettre de réaliser des activités telles qu'écouter de la musique, imprimer des documents et visionner des vidéos. Si vous voulez ajouter ces types d'appareil au réseau de votre société, vous devez utiliser le portail Mes appareils.

- **Q.** Pourquoi est-ce que je vois différents types d'affichage d'informations pour l'ID de l'appareil ?
- <span id="page-1-2"></span>Lorsque vous ajoutez un appareil personnel, il s'affiche sur la page **Gestion des appareils** et est listé selon l'ID de l'appareil que **A.** vous avez saisi lors de l'enregistrement de l'appareil. Cependant, les appareils possèdentsouvent plusieursidentifiants(par exemple, une valeur différente pour les connexions filaires et sans fil). Dans ce cas, un appareil avec plusieurs adresses MAC affichera le nom d'hôte correspondant à l'ID de l'appareil.

#### **Ajout de nouveaux appareils**

- **Q.** Où puis-je trouver l'ID de l'appareil ?
- Cela dépend de votre appareil. Tous les appareils prêts à être connectés sur le réseau possèdent un identifiant unique qui permet **A.** de s'assurer que toute la communication réseau s'effectue avec le bon appareil. Cet identifiant est généralement dénommé adresse MAC, adresse Wi-Fi ou adresse réseau. Il comporte six paires de caractères alphanumériques séparés par des tirets, comme : 00-01-0b-42-8f-82. Reportez-vous à la documentation de l'appareil que vous ajoutez ou demandez l'aide de votre centre d'assistance.
- **Q.** Je viens d'ajouter un appareil. Pourquoi est-il affiché comme En attente ?
- Le statut **En attente** indique que l'appareil n'est pas encore provisionné. Vingt minutes peuvent être nécessaires pour que le **A.** processus de provisionnement qui prépare la connexion de l'appareil au réseau, soit effectué. Après la connexion au réseau et l'enregistrement dans Cisco ISE, son statut passe à **Enregistré**.
- Lorsque j'essaie d'ajouter un appareil, j'obtiens un message d'erreur qui indique que l'appareil existe déjà, mais je ne le vois pas **Q.** dans la liste de mes appareils. Comment puis-je ajouter cet appareil ?
- Ce message d'erreur signifie que quelqu'un a déjà ajouté cet appareil au système. S'il n'apparaît pas sur votre liste, un de vos **A.** collègues a déjà enregistré cet appareil.

Plusieurs possibilités s'offrent à vous pour régler ce problème :

- Si vous essayez d'ajouter un périphérique tel qu'une imprimante, vous devrez contacter votre centre d'assistance pour qu'il identifie le propriétaire actuel et résolve ce problème pour vous.
- Quel que soit le type de périphérique, vous pouvez contacter votre centre d'assistance afin qu'il puisse vérifier qui a précédemment enregistré l'appareil et le supprimer de la base de données, pour que vous puissiez l'enregistrer à nouveau.
- Lorsque j'essaie d'ajouter un autre appareil, j'obtiens un message d'erreur m'indiquant que j'ai déjà atteint le nombre maximal de **Q.** périphériques. Comment puis-je ajouter cet appareil ?
- Votre administrateur système détermine le nombre d'appareils que chaque personne peut ajouter au réseau. Si vous avez atteint **A.** cette limite, vous devrez supprimer un appareil avant d' en ajouter un nouveau.
- **Q.** J'ai fait une erreur en saisissant l'ID de mon appareil. Comment dois-je procéder pour le modifier ?
- <span id="page-2-0"></span>Vous ne pouvez **modifier** que la description de l'appareil. Si vous souhaitez modifier le nom ou l'ID de l'appareil vous devez le **A. supprimer** d'abord, puis **l'ajouter** de nouveau au portail.

#### **Suppression des appareils perdus, volés et inutilisés**

- **Q.** Que dois-je faire si je perds l'un de mes appareils ?
- A. Vous devez tout d'abord contacter votre centre d'assistance pour connaître les règles établies par votre société. Pour empêcher immédiatement quiconque ayant trouvé l'appareil d'accéder au réseau de votre société, choisissez l'appareil sur la liste et cliquez sur **Perdu**. Lorsque vous déclarez un appareil perdu, le système empêche l'appareil de se connecter au réseau et le statut passe de **Enregistré** à **Perdu**. En outre, si cet appareil est inscrit dans le système de gestion des périphériques mobiles (MDM), vous pouvez le désinscrire.
- **Q.** J'ai récemment trouvé un appareil que j'avais égaré. Comment puis-je le reconnecter au réseau ?
- A. Vous devez tout d'abord contacter votre centre d'assistance pour connaître les règles établies par votre société. Pour autoriser l'appareil à accéder de nouveau au réseau, choisissez l'appareil dans la liste et cliquez sur **Réintégrer**. L'appareil se connecte au réseau sans qu'un autre provisionnement ne soit nécessaire.
- **Q.** Que dois-je faire si l'on a volé l'un de mes appareils ?
- A. Vous devez tout d'abord contacter votre centre d'assistance pour connaître les règles établies par votre société. Pour empêcher immédiatement l'appareil dérobé d'accéder au réseau de votre société, choisissez l'appareil sur la liste et cliquez sur **Volé**. Quand vous déclaré un appareil volé, le système empêche l'appareil de se connecter au réseau et le statut passe d' **Enregistré** à **Volé**.
- **Q.** Comment puis-je reconnecter au réseau un appareil volé qui m'a été restitué ?
- A. Vous devez tout d'abord contacter votre centre d'assistance pour connaître les règles établies par votre société. Pour autoriser l'appareil volé à accéder de nouveau au réseau, choisissez l'appareil dans la liste et cliquez sur **Réintégrer**. L'appareil réintégré est affiché en tant que **Non enregistré** et doit être provisionné avant de pouvoir se connecter au réseau. La prochaine fois que vous essaierez de vous connecter au réseau à partir de l'appareil réintégré, une procédure de provisionnement BYOD sera une nouvelle fois nécessaire.
- **Q.** Comment puis- je supprimer un appareil que je n'utilise plus ?
- **A.** Choisissez l'appareil dans la liste et cliquez sur **Supprimer**. Cliquez sur **Actualiser** pour afficher toutes les mises à jour de la liste.

### <span id="page-3-0"></span>**Gestion des périphériques mobiles**

- **Q.** Quelle est la différence entre **Réinitialisation complète** et **Désinscription**?
- Ces options ne sont disponibles que si votre société a intégré le portail Mes appareils à un système de gestion des périphériques **A.** mobiles (MDM) qui prend en charge ces fonctionnalités. Beaucoup de sociétés emploient un MDM pour gérer les périphériques mobiles de leurs employés. Choisissez l'option appropriée :
	- Réinitialisation complète réinitialise votre appareil mobile avec ses paramètres d'usine par défaut, supprimant les applications et les données installées. Vous pouvez choisir cette option si vous avez perdu votre appareil ou si vous le remplacez par un neuf.
	- **Désinscription** supprime uniquement les applications et les paramètres installés par votre société. Vos autres applications et données demeurent installées sur votre appareil. Vous pouvez choisir cette option si vous n'avez plus besoin d'utiliser professionnellement cet appareil.

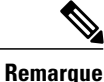

Si vous avez inscrit votre appareil dansle système MDM pour accéder à des applications spécifiques à certains départements ou services de l'entreprise, vous perdrez l'accès à ces applications une fois l'appareil désinscrit.

- **Q.** Quelle est la différence entre choisir le verrouillage dePIN sur le portail Mes appareils ou l'effectuer directement sur mon appareil ?
- Le verrouillage de PIN n'est disponible que si votre société a intégré un système MDM et si cette fonctionnalité est prise en charge **A.** par votre système MDM et votre appareil mobile.

Les appareils mobiles ont généralement une fonctionnalité de verrouillage qui permet de verrouiller l'écran après un laps de temps défini pour empêcher l'accès non autorisé. Pour utiliser cette fonctionnalité, vous devez définir un code d'accès, ou PIN, qui est nécessaire pour déverrouiller l'appareil. Si vous n'activez pas cette fonctionnalité de verrouillage sur votre appareil mobile, vous ne pourrez pas le verrouiller en utilisant le verrouillage de PIN depuis le portail Mes appareils.

Si cette fonctionnalité est activée, vous pouvez utiliser la fonctionnalité de verrouillage de PIN du portail Mes appareils pour verrouiller immédiatement votre téléphone à distance. Ainsi, si vous perdez l'appareil, vous pourrez empêcher d'autres personnes de l'utiliser. Cependant, vous ne pouvez pas créer un PIN à partir du portail Mes appareils ; vous devez le créer sur votre appareil mobile pour pouvoir utiliser cette fonctionnalité.

© 2013-2014 Cisco Systems, Inc. All rights reserved.

#### ahah CISCO.

**Americas Headquarters Asia Pacific Headquarters Europe Headquarters** Cisco Systems, Inc. San Jose, CA 95134-1706 USA

Cisco Systems (USA) Pte. Ltd. Singapore

Cisco Systems International BV Amsterdam, The Netherlands

Cisco has more than 200 offices worldwide. Addresses, phone numbers, and fax numbers are listed on the Cisco Website at www.cisco.com/go/offices.